### **Ćwiczenie – konfiguracja komputera PC**

### **1. Program ćwiczenia**

- Funkcje BIOS'u.
- Procedura testowania komputera POST.
- Pamięć konfiguracji komputera CMOS-RAM.
- Pamięć konfiguracyjna urządzeń podłączonych do magistrali PCI.

# **2. BIOS**

BIOS (*ang. Basic Input Output System*) jest programem uruchamianym natychmiast po włączeniu komputera. Zawiera procedury testujące i konfigurujące sprzęt zainstalowany w komputerze, procedury obsługi niektórych standardowych urządzeń oraz procedurę załadowania systemu operacyjnego.

Procesor jako pierwszą wykonuje instrukcję spod adresu F000:FFF0, czyli szesnaście bajtów przed górnym krańcem pamięci w trybie rzeczywistym. Aby zachować kompatybilność wstecz, wszystkie procesory Intela uruchamiają się w trybie 16-bitowym. BIOS nie przełącza procesora w tryb 32-bitowy, zostawia to systemowi operacyjnemu, który decyduje o dalszym trybie pracy.

## **3. POST – test komputera**

Aby upewnić się, że komputer jest sprawny, BIOS uruchamia procedurę POST (*ang. Power On Self Test*) przeprowadzającą test wszystkich podzespołów. W przypadku wystąpienia błędu daje o tym znać użytkownikowi. Procedura POST wykonuje następujące testy:

- test rejestrów procesora
- sprawdzenie sumy kontrolnej BIOSu
- test sterownika klawiatury
- test zegara systemowego
- sprawdzenie dostępu do bazowych 64 Kb pamięci
- test pamięci cache
- test sprawności baterii systemowej
- test karty graficznej
- test trybu chronionego
- próba odczytu i zapisu do pamięci konwencjonalnej
- test pamięci rozszerzonej
- test sterownika DMA
- sprawdzenie konfiguracji systemu

### **4. Uruchomienie systemu operacyjnego**

Po zakończeniu testowania, BIOS wywołuje przerwanie 0x19. Kod, do którego przekazywane jest sterowanie, próbuje załadować pierwszy sektor z zerowej ścieżki aktualnego urządzenia uruchamiającego (dyskietka, dysk twardy, CD-ROM) do pamięci. W razie powodzenia operacji, jest on zamieszczany pod adresem 0000:7C00. Następnie BIOS skacze pod ten adres.

# **5. Pamięć CMOS**

Pod nazwą pamięci CMOS w komputerze PC rozumie się pamięć CMOS-RAM, w której zapamiętana jest konfiguracja komputera. Pamięć ta jest podtrzymywana bateryjnie, i jest zwykla zintegrowana w jednym układzie z zegarem czasu rzeczywistego RTC (*ang. Real Time Clock*). W pierwszych komputerach AT montowany był układ MC146818 zawierający łącznie 64 bajty pamięci, z czego 10 bajtów było przeznaczonych dla zegara RTC.

W nowoczesnych komputerach, rozmiar kiludziesięciu bajtów jest niewystarczający, sposób rozszerzenia tej pamięci jest różny dla różnych producentów płyt głównych komputerów. Część informacji konfiguracyjnych jest uzupełniana w trakcie procedury startowej POST. Podstawowe informacje o konfiguracji w pamięci CMOS przechowywane są zgodnie z pierwotnymi założeniami architektury AT w komórkach zajmujących adresy 00h – 3Fh.

| <b>Adres</b>    | Zawartość                                |
|-----------------|------------------------------------------|
| 00h-09h         | Dane zegara czasu rzeczywistego          |
| 0Ah-0Fh         | Rejestry A, B, C, D, E, F                |
| 10 <sub>h</sub> | Typy napedów dysków elastycznych         |
| 11h             | Zarezerwowany                            |
| 12h             | Typy dysków twardych                     |
| 13h             | Zarezerwowany                            |
| 14h             | Bajt konfiguracji                        |
| $15h-16h$       | Rozmiar pamięci podstawowej w kB         |
| $17h-18h$       | Rozmiar pamięci extended w kB (wg Setup) |
| $19h-1Ah$       | Bajty dodatkowych informacji dysku 1 i 2 |
| $1Bh-1Fh$       | Zarezerwowane                            |
| $20h-27h$       | Blok danych dysku twardego typu 47       |
| $28h-2Dh$       | Zarezerwowane                            |
| 2Eh-2Fh         | Suma kontrolna                           |
| 30h-31h         | Rozmiar pamięci extended (wg POST)       |
| 32h             | Stulecie                                 |
| 33h             | Dane programu Setup                      |
| 34h             | Zarezerwowane                            |
| 35h-3Ch         | Blok danych dysku twardego typu 48       |
| 3Dh-3Fh         | Zarezerwowane                            |

Struktura standardowej części pamięci CMOS:

Opis wybranych komórek pamięci CMOS:

#### **10h – typ napędów elastycznych**

bity 7-4:typ pierwszego napędu dysków elastycznych

0000 – brak napędu  $0001 - 5,25$ ",  $360kB$  $0010 - 5,25$ ", 1,2MB  $0011 - 3.5$ ", 720kB  $0100 - 3.5$ ", 1,44kB

bity 3-0:typ drugiego napędu (znaczenie bitów takie samo jak dla pierwszego)

#### **12h – dyski twarde**

- bity 7-4: dysk pierwszy
	- 0000 brak dysku

0001-1110 – kodowane binarnie typy 1-14

1111 – typy 15-255 (numer typu w komórce 19h)

bity 3-0: dysk drugi (znaczenie bitów takie samo jak dla pierwszego, dodatkowe informacje w 1Ah)

#### **14h – bajt konfiguracji sprzętowej**

- bity 7-6:liczba zainstalowanych napędów FDD
	- 00 jeden napęd
	- 01 dwa napędy
- bity 5-4: sterownik monitora
	- 00 sterownik z własnym BIOS'em (np. VGA)
	- 01 sterownik CGA w trybie 40 znaków/wiersz
	- 10 sterownik CGA w trybie 80 znaków/wiersz
	- 11 sterownik monochromatyczny (np. Herkules)
- bity 3-2: zarezerwowane
- bit 1: koprocesor
	- $0 *brak*$
	- $1 iest$
- bit 0: napędy dysków elastycznych
	- 0 brak napędów
	- 1 jest conajmnej jeden napęd

### **6. Dostęp do komórek pamięci CMOS-RAM**

Dostęp realizowany jest poprzez port we/wy komputera. Do portu o adresie 70h należy wpisać adres wybranej komórki pamięci CMOS. Odczyt lub zapis wybranej komórki następuje poprzez port o adresie 71h.

UWAGA:

Nie należy modyfikować najstarszego bitu portu 70h ponieważ służy on do sterowania przerwaniami niemaskowalnymi komputera.

W ramach laboratorium należy zmodyfikować program napisany w PASCAL'u tak, aby za jego pomocą możliwe było odczytanie wybranych bajtów konfiguracyjnych i danych zegara RTC z pamięci CMOS-RAM.

#### **7. Program konfiguracyjny**

Program konfiguracyjny, zwany zwykle setup, służy do ustalania konfiguracji sprzętowej komputera. Jest prawie zawsze zapisany w pamięci BIOS komputera. Część informacji jest pobierana i zapisywana w omówionej uprzednio pamięci CMOS. Niektóre ustawienia są zapamiętywane w pamięci nazwanej ESCD (*ang. Extended System Configuration Data*), która może być częścią pamięci CMOS. Do tego bloku danych ma dostęp system operacyjny komputera i może, w zależności od potrzeb odczytywać lub modyfikować aktualną konfigurację. Jeśli konfiguracja jest modyfikowana przez BIOS na ekranie pojawia się często napis: "Updating ESCD...". W programie konfiguracyjnym niektórych komputerów możliwe jest włączenie lub wyłączenie pamięci Cache poziomu pierwszego i drugiego L1 i L2.

### **8. Cechy magistrali PCI.**

PCI to skrót - Peripherial Component Interconnect.

W jednym systemie może istnieć do 256 magistral PCI, każda (teoretycznie) po maksymalnie 32 urządzenia. Ze względu na elektryczne właściwości przewodów i układów scalonych występuje praktyczne ograniczenie na liczbę urządzeń podłączonych do magistrali PCI. Ograniczenie to wynosi 5 urządzeń dla magostrali PCI w podstawowej wersji. W komputerach PC stosowana jest zwykle od jednej do kilku magistral PCI.

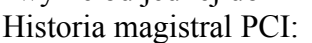

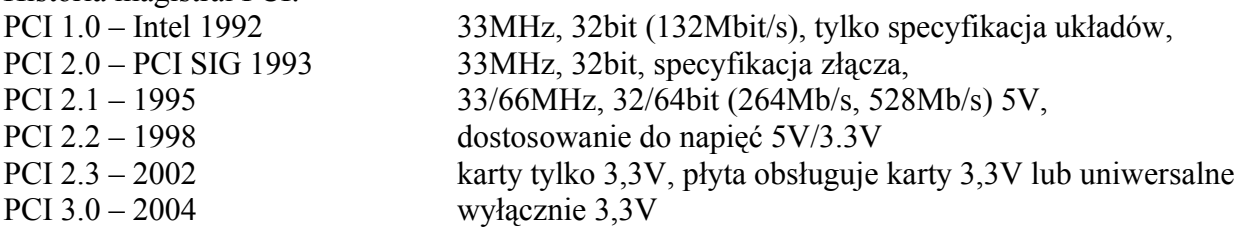

# **9. Konfiguracja urządzeń na magistrali PCI.**

Każde urządzenie PCI powinno mieć 256 bajtów przestrzeni konfiguracji. Adresowana jest ona sześcioma bitami AD7-AD2, bity AD1, AD0 muszą być równe 00. Oznacza to że jednorazowo uzyskuje się dostęp do czterech kolejnych bajtów konfiguracyjnych.

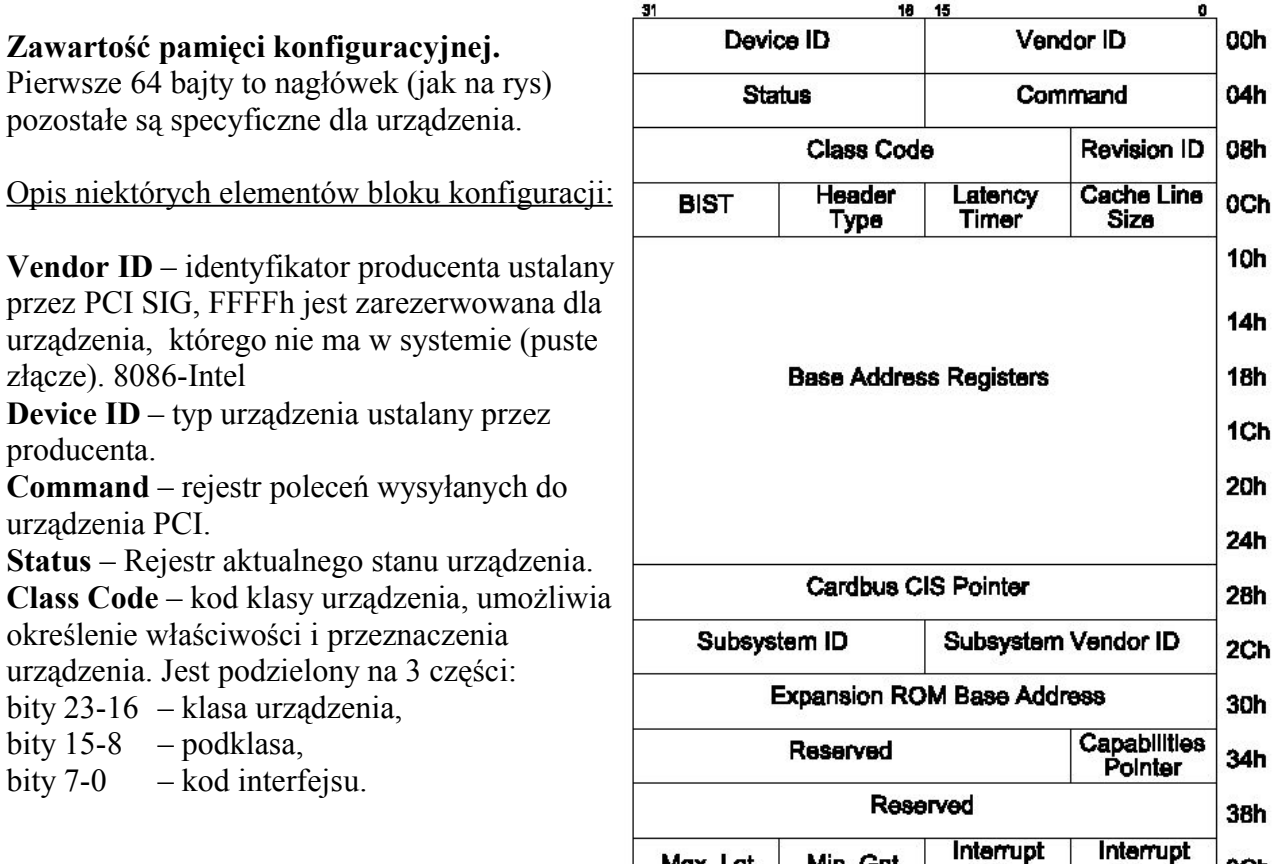

# **10.Dostęp do pamięci konfiguracji.**

Dostęp do pamięci konfiguracji urządzenia podłączonego do magistrali PCI można uzyskać na trzy sposoby. Dwa z nich polegają na bezpośrednim dostępie do rejestrów w przestrzeni I/O komputera. Trzeci polega na wykorzystaniu funkcji B1h przerwania INT 1Ah. Funkcja ta pozwala na:

Max Lat

Min Gnt

Pin

3Ch

Line

- wykrycie funkcji PCI BIOS
- wykrycie urządzeń PCI
- odczytanie kodu klasy urządzeń
- generowanie cyklu specjalnego
- odczyt i zapis danych konfiguracyjnych
- odczyt infomracji o kanałach przerwań
- przypisanie kanałów przerwań

Parametry funkcji B1h przerwania 1Ah:

- w rejestrze AL kod operacji
- 01h sprawdzenie obecności BIOS-u PCI (zwraca "PCI " w rejestrze edx)
- 08h odczyt bajtu
- 09h odczyt słowa
- 0Ah odczyt podwójnego słowa
- w rejestrze BX numer urządzenia PCI:
- bity 15:8 numer magistrali,
- bity 7:3 identyfikator urządzenia,
- bity 2:0 numer funkcji (dla urządzeń wielofunkcyjnych).

w rejestrze DI – adres bajtu w przestrzeni konfiguracyjnej

# **11.Klasy urządzeń PCI.**

Klasa urządzenia określa przynależność urządzenia podłączonego do magistrali PCI do jednej z grup funkcjonalnych. Kod klasy określa klasę, podklasę i interfejs.

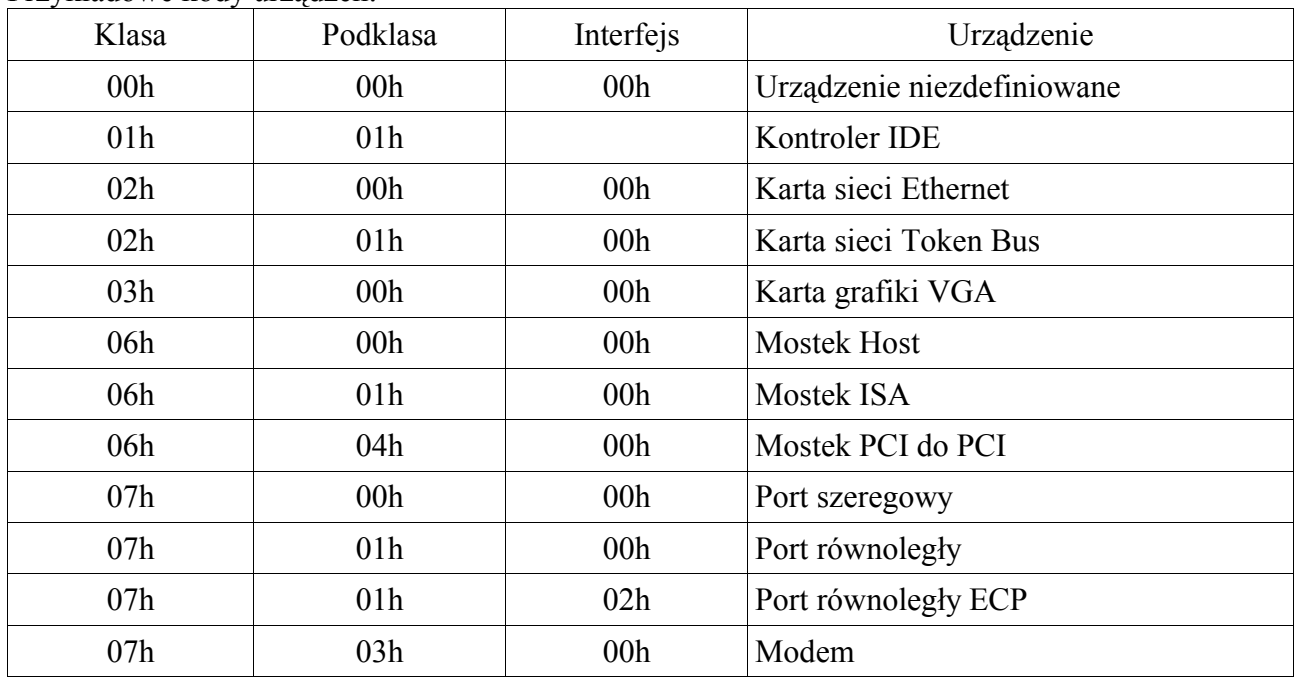

Przykładowe kody urządzeń:

Identyfikator producenta i urządzenia zainstalowanego w komputerze sprzętu można sprawdzić na stronie internetowej www.pcidatabase.com